Adding images or a photo to a contact on your [phone](https://www.bollyinside.com/articles/best-smartphones/) is a useful way to quickly see who is calling you. This is important in case you have poor eyesight and find the displayed name difficult to read.

It is smart and efficient too!

- 3
	- **A box will come up with take photo or select a photo option, After choosing an image, crop image to suit your preferences.**

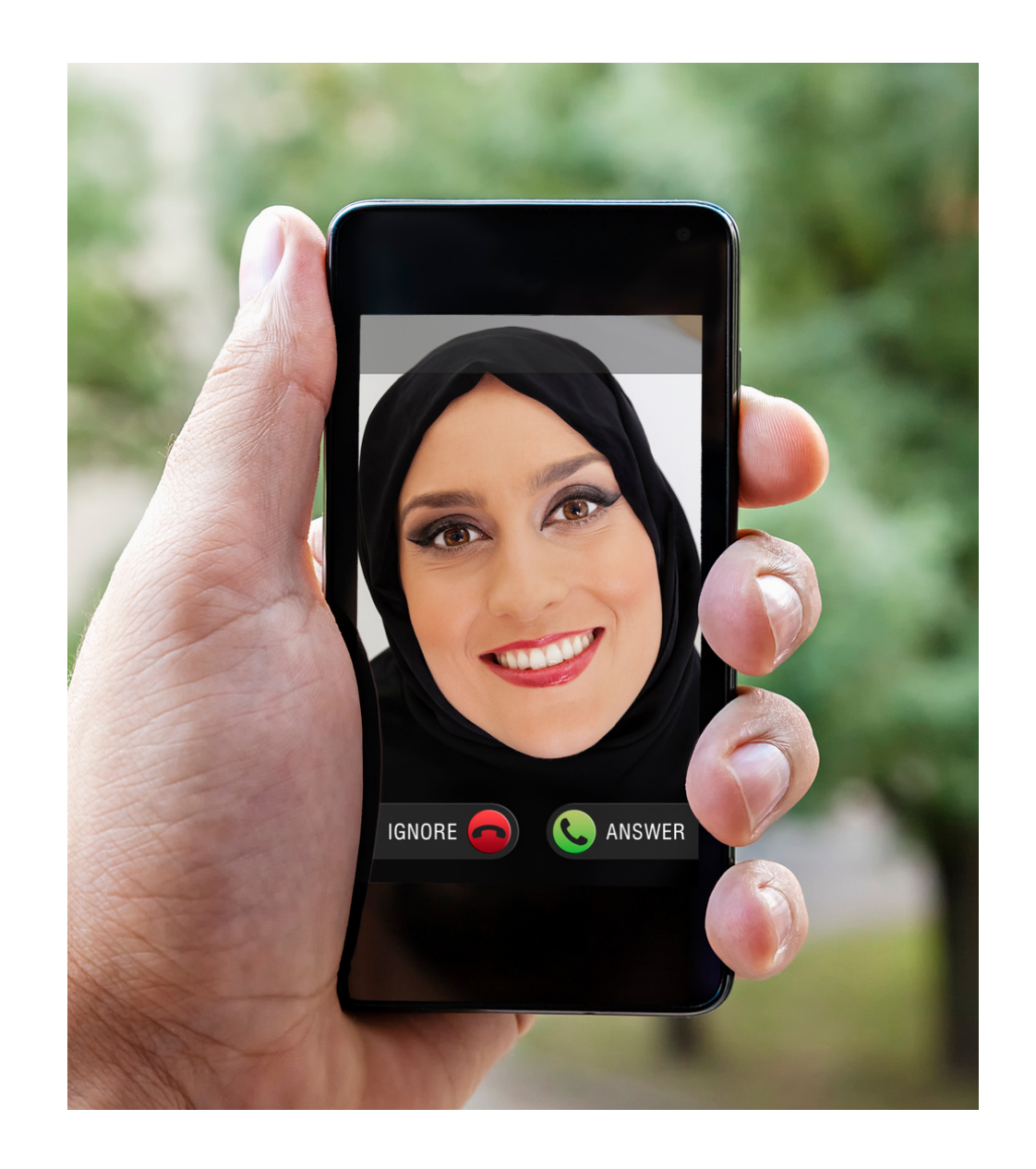

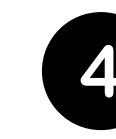

**Tap contact and select a contact from your list**

> **Tap the menu icon and edit or tap on the round image icon where the contact's photo would go**

**Tap Edit.**

 $3<sup>°</sup>$ 

**Tap Add Photo. You can take a photo or add one from your photo album**

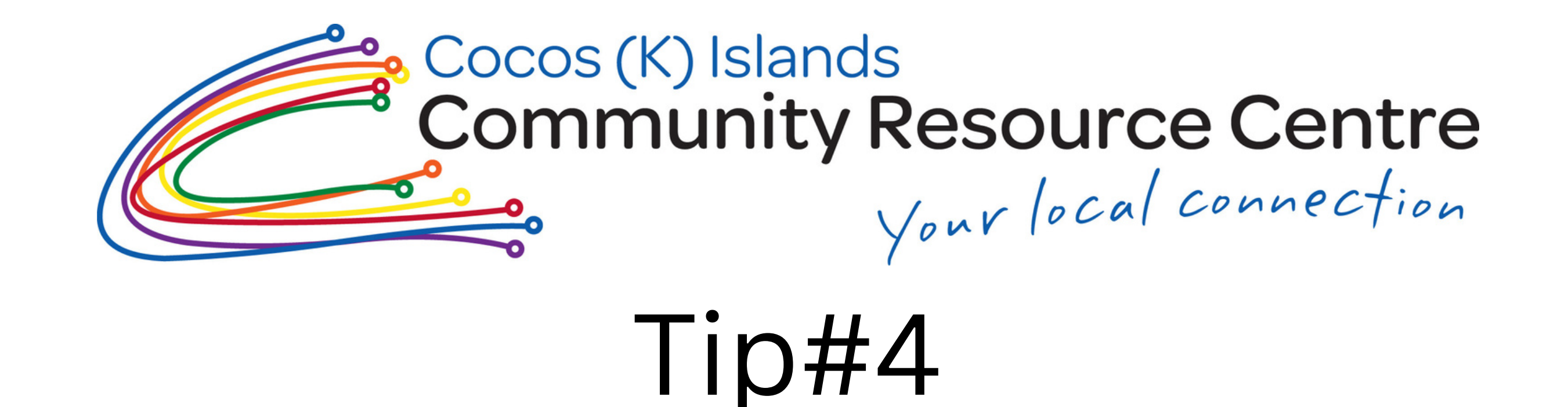

## How to Assign Photo to Your Contact.

**Tap contact and select a contact from your list**

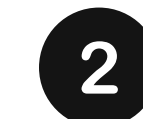

**Get your contact to call you or call them to see if its displays**

## Apple Phones 2012 12:20 Android Phones

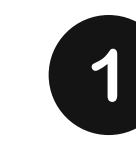

**Tap the Done or Save to finish editing the contact.**

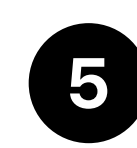

**The photo will appear as your contact's icon.**